## **Accessing Your Mailbox**

- 1. Dial into the system.
  - From inside: Press the Voicemail button or dial 328-3300 on your Avaya phone.
  - From outside: Dial 701-328-3300 from any phone.

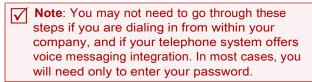

- 2. Enter your Mailbox number.
- 3. Enter your password. Default password is: 123789.

#### **Change Your Password**

- 1. Log into your mailbox.
- 2. From the Main Menu, press 4.
- 3. From the Personal Mailbox Options, press 9.
- Follow the voice instructions to modify your password.

#### **Listen to Voice Messages**

- 1. Log into your Mailbox.
- 2. From the Main Menu, press 1.
- 3. Select **one** of the following options:

New (unread) messages, press 1
Old (read) message, press 2

All messages, press 9

#### **Message Playback Control**

During message playback:

Rewind message (5 sec), press 1

Pause message (5 sec), press 2

Fast Forward message (5 sec), press 3

## **Configuring Greetings**

Note: The keys entered here assumes that you're logged in and are currently in the main menu.

| Mailbox Configuration                 |         |
|---------------------------------------|---------|
| Change your Name                      | 4-3-3   |
| Change your Extended Absence Greeting | 4-3-2   |
| Change your Personal Mailbox Greeting | 4-3-1   |
| Change Location to In Office          | 4-6-1   |
| Change Location to Extended Absence   | 4-6-6   |
| Change your Password                  | 4-2-1-1 |

Note: The keys entered here assumes that you've listened to or are listening to a message.

| Reply to Message | 8 |
|------------------|---|
| Save Message     | 9 |
| Delete Message   | 7 |

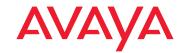

Avaya Messaging™ is a registered trademarks of Avaya Inc. All other company names, brand names, product names and terminologies are the property and/or trademarks of their respective companies.

© 2018-2021 Avaya Inc., All rights reserved.

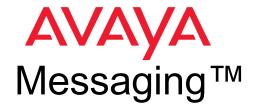

# Quick Reference Card (for Avaya Aria Emulation)

# **Aries TUI Flowchart**

(Avaya Aria Emulation)

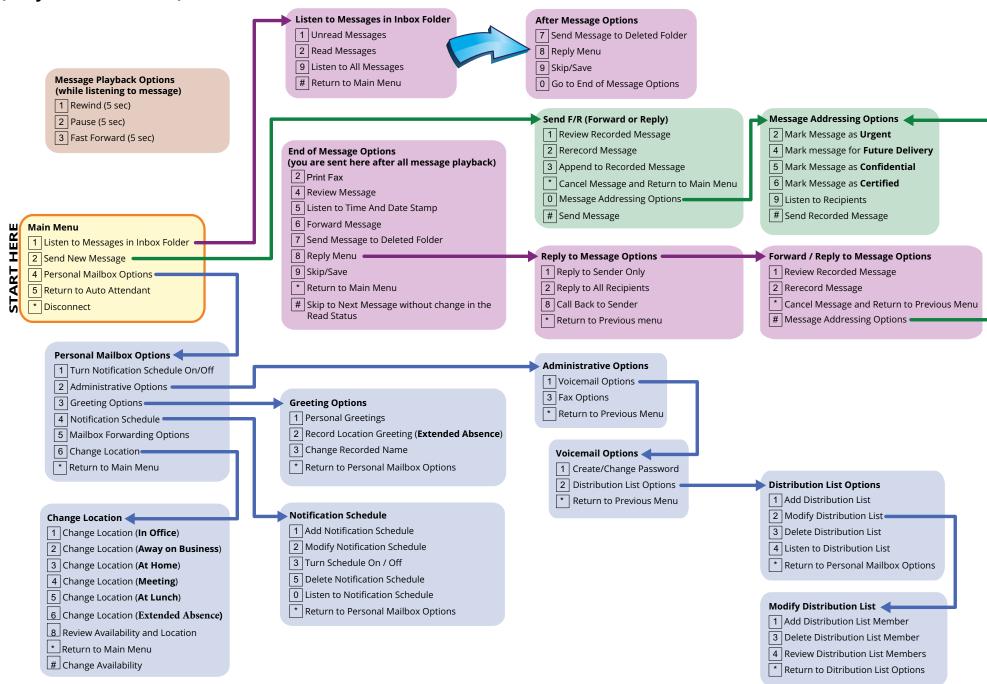